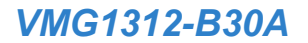

# *Schnellstart Handbuch*

*ADSL2+/VDSL2-Modem-Router mit WLAN nach N-Standard, 4 Ethernet Ports und USB* 

Edition 1, 06/2012

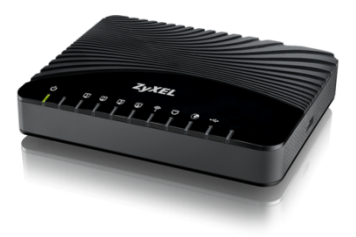

#### **Standard Login Parameter**

IP-Adresse: http://192.168.1.1 Benutzername: admin Kennwort: 1234

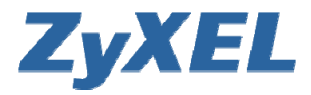

2011 ZyXEL Communications Corporation

www.zyxel.com

#### *Vorder- und Rückseite*

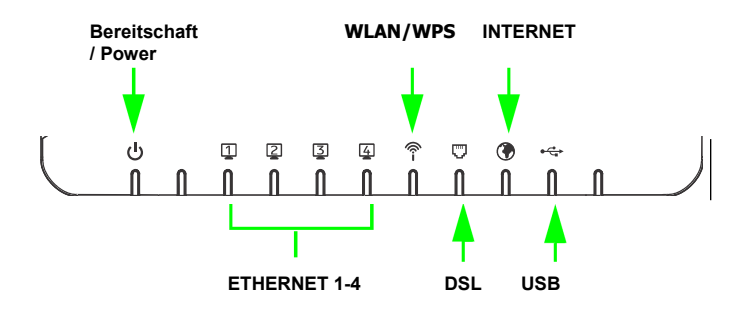

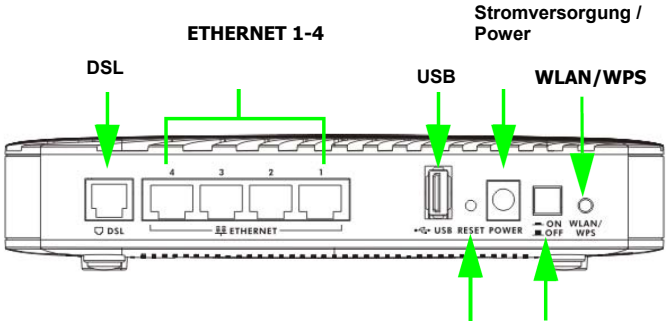

**RESET Einschalter** 

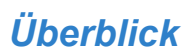

Das VMG1312-B30A ist ein ADSL/VDSL2 Router und Ethernet Gateway; ein Ethernet Switch mit 4 Ports und IEEE 802.11n Wireless sind integriert. Das VMG1312-B30A kann als Modem mit Bridge-Funktion und als Modem mit Router-Funktion betrieben werden. Im Modem-Bridge-Modus werden die Datenpakete vom DSL-Anschluss auf den Ethernet-Ports ausgegeben. Der Zugang zum Internet wird dann durch eine nachgeschaltete Einheit (Firewall, Router,...) z.B.: über PPPOE hergestellt.

Im Modem-Router-Modus können neben der Routing-Funktion noch weitere Funktionen, wie z.B.: WLAN, Firewall, USB, USB-3G Backup, DHCP-Server,..., eingeschaltet werden.

Das VMG1312-B30A ermöglicht im Modem-Router-Modus kabelgebundenen und Wireless Clients einen sicheren Internetzugang. Die integrierte Firewall unterbindet unbefugte Zugriffe auf Ihr Netzwerk. Über den USB-Port können Sie einen USB-Stick oder eine USB-Festplatte anschließen, um Dateien zu speichern oder zur gemeinsamen Nutzung im Netzwerk bereitzustellen. Dank QoS-Funktionen (Quality of Service) ermöglicht das VMG1312-B30A eine reibungslosere Nutzung zeitsensitiver Dienste und Anwendungen.

#### *Voraussetzungen*

Folgende Voraussetzungen müssen erfüllt sein, um das VMG1312- B30A zu starten:

 Internet Explorer 6.0 oder höher mit aktiviertem JavaScript, oder Mozilla Firefox 3 oder höher bzw. Safari 2.0 oder höher.

Um das VMG1312-B30A im Modem-Router-Mode zu betreiben sind zusätzlich die nachfolgenden Voraussetzungen zu erfüllen:

- Internetzugang Kontoinformationen (Benutzername, Kennwort usw.) von Ihrem Internet Service Provider (ISP)
- 3G-Konto wenn der Internetzugang über ein 3G-Netzwerk erfolgen soll. Das VMG1312-B30A verwendet diese 3G-Verbindung als WAN oder beispielsweise als Backup bei Ausfall der DSL-Verbindung.

### *Anschluss*

VMG1312-B30A verbinden:

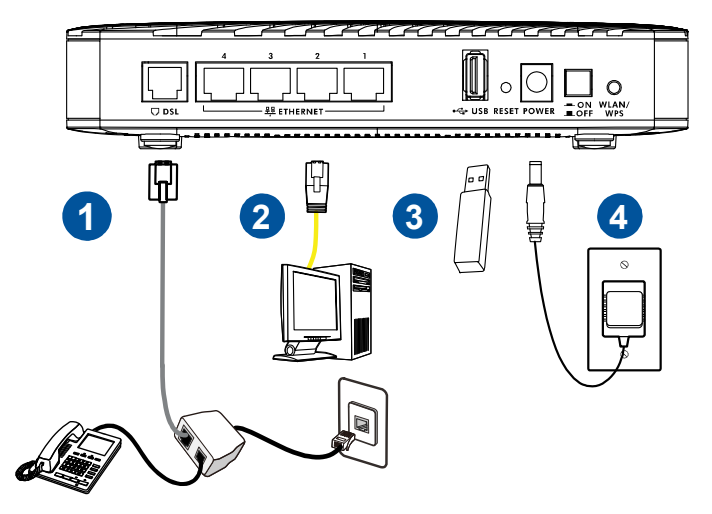

**1.** Schließen Sie den **DSL**-Port des VMG1312-B30A mit dem grauen Ethernet-Kabel an die DSL-/Modem-Buchse oder an einen Splitter an.

**2. LAN**: Schließen Sie für die erste Konfiguration und/oder den Internetzugang einen Computer mit einem Ethernet-Kabel an einen der **LAN**-Ports an.

**3. USB**: Das VMG1312-B30A verfügt über einen USB-Port der jedoch nur im Modem-Router-Mode aktiviert werden kann.

**4. Stromversorgung**: Schließen Sie das im Lieferumfang enthaltene Netzteil an die **POWER**-Buchse und an eine geeignete Stromsteckdose an und schalten Sie den Einschalter des VMG1312- B30A in die Position ON. Prüfen Sie nun die LEDs an der Vorderseite des Geräts.

- Die **POWER**-LED blinkt, während das VMG1312-B30A startet, und leuchtet dauerhaft, sobald es betriebsbereit ist.
- Die einzelnen **LAN**-LEDs leuchten dauerhaft, wenn der betreffende **LAN**-Port ordnungsgemäß verbunden ist, und blinken bei Datenverkehr.
- Die **USB**-LED leuchtet, sobald ein USB-Gerät (Drucker oder USB-Stick) oder ein 3G-Adapter an das VMG1312-B30A angeschlossen ist, und blinkt, wenn Daten übertragen werden.
- Die **DSL**-LED leuchtet, sobald das VMG1312-B30A eine DSL-Verbindung hergestellt hat.
- Die **WLAN / WPS**-LED blinkt grün und orange, während WPS durchgeführt wird. Sie leuchtet dauerhaft grün, wenn das WLAN betriebsbereit ist, und blinkt nur im Modem-Router-Mode bei Datenverkehr.
- Die **INTERNET**-LED leuchtet nur im Modem-Router-Mode, sobald die Internetverbindung besteht, und blinkt, wenn das VMG1312- B30A Daten sendet oder empfängt.

*Wenn die LEDs nicht aufleuchten, überprüfen Sie alle Anschlüsse und untersuchen Sie die Kabel auf Beschädigungen. Bleiben die LEDs weiterhin*  *dunkel, wenden Sie sich an den technischen Support. Achtung: Im Modem-Bridge-Mode ist die Internet-LED immer aus.*

*Leuchtet die DSL-LED, aber nicht die INTERNET-LED, lesen Sie in den Tutorials und dem Kapitel zu Broadband des englischen Benutzerhandbuchs (User's Guide) nach, wie Sie die WAN-Verbindung über den Bildschirm Netzwerkeinstellungen > Breitband (Network Setting > Broadband) einrichten.*

*Soll das VMG1312-B30A eine 3G-Verbindung als WAN bzw. als Backup bei Ausfall der Ethernet WAN-Verbindung verwenden, lesen Sie im englischen Benutzerhandbuch (User's Guide) nach, wie Sie die 3G WAN-Verbindung über den Bildschirm Netzwerkeinstellungen > Breitband > 3G-Backup (Network Setting > Broadband > 3G Backup) einrichten.* 

## *Sofort Betriebsbereit*

**Das VMG1312-B30A ist bei der Auslieferung so eingestellt, dass es direkt und ohne weitere Konfiguration an der DSL-Leitung betrieben werden kann.** Es leitet in dieser Betriebsart die Datenpakete von dem DSL-Anschluss auf die Ethernet-Anschlüsse ohne Veränderungen oder Auswertungen weiter. Dieser Betriebszustand wird als Bridge-Mode oder Modem-Mode bezeichnet. In dieser Einstellung sind der interne Router, das WLAN, der DHCP-Server und auch die Firewall nicht aktiv.

Nur wenn Sie das VMG1312-B30A im Router-Mode betreiben wollen, müssen Sie eine weitere Konfiguration vornehmen.

**In jedem Fall empfiehlt ZyXEL das Zugangspasswort für das Konfigurationsmenü auch dann zu ändern, wenn das VMG1312- B30A im Modem-Mode / Bridge-Mode betrieben wird!** 

## *Beim Web-basierten Konfigurator anmelden*

Möglicherweise ist Ihr Gerät bereits für den Internetzugang eingerichtet. Trotzdem können oder müssen Sie sich gegebenenfalls beim Web-basierten Konfigurator des VMG1312-B30A anmelden, um folgende Aufgaben auszuführen:

- Manuelle Konfiguration der Einstellungen für den Internetzugang (Wechsel von Bridge/Modem zu Router)
- Anpassung der Routing- und der QoS-Funktionen (Quality of Service)
- Erstellung von Regeln für Firewall- und Webfilter
- Änderung von Funktionen wie z. B. Remote Management

**1.** Um den Konfigurator zu starten müssen Sie eine funktionale Kabelverbindung zwischen dem VMG1312-B30A und Ihrem Notebook oder PC hergestellt haben. Da der DHCP-Server in der Grundeinstellung nicht aktiv ist, wird Ihrem Endgerät jedoch keine IP-Adresse automatisch zugeteilt. Stellen Sie die IP-Adresse manuell im Adressenbereich 192.168.1.x ein. Gültige Werte für den Platzhalter "x" sind 2-255. Als Subnetzadresse verwenden Sie 255.255.255.0 und als Gateway die Adresse 192.168.1.1.

**2.** Wenn das VMG1312-B30A den Anmelde-Bildschirm nicht automatisch öffnet, geben Sie folgende Adresse in Ihren Browser ein: http://192.168.1.1.

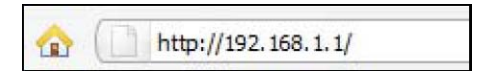

**3.** Geben Sie den Standard-Benutzernamen **admin** und das Kennwort **1234** ein. Klicken Sie auf **Anmelden**.

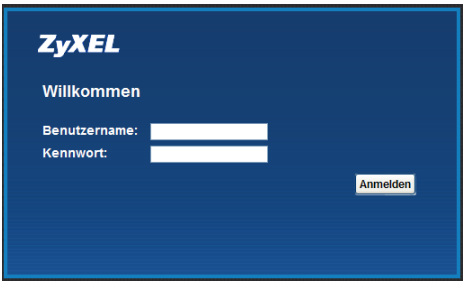

*Wenn der Anmelde-Bildschirm nicht geöffnet wird, stellen Sie sicher, dass Ihr Web-Browser Popups, JavaScripts und Java-Zugriffsrechte zulässt. Weitere Informationen finden Sie in den Anhängen im englischen Benutzerhandbuch (User's Guide).*

**4.** Im nächsten Bildschirm können Sie das Kennwort für die Anmeldung ändern. Es empfiehlt sich, das Kennwort zu ändern. Geben Sie Ihr neues Kennwort in das Feld **Neues Kennwort** ein. Geben Sie Ihr neues Kennwort erneut in das zweite Feld ein und klicken Sie auf **Anwenden**. Wenn Sie das Kennwort nicht ändern möchten, lassen Sie beide Felder leer und klicken Sie auf **Überspringen**.

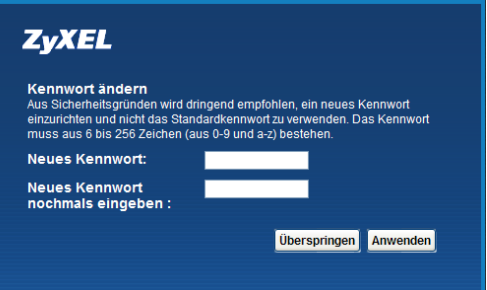

**5.** Nun wird der Bildschirm des Quickstart-Assistenten geöffnet. Folgen Sie den Anweisungen für die Konfiguration der Zeitzone, des Internetzugangs und der WLAN-Einstellungen für das VMG1312-B30A.

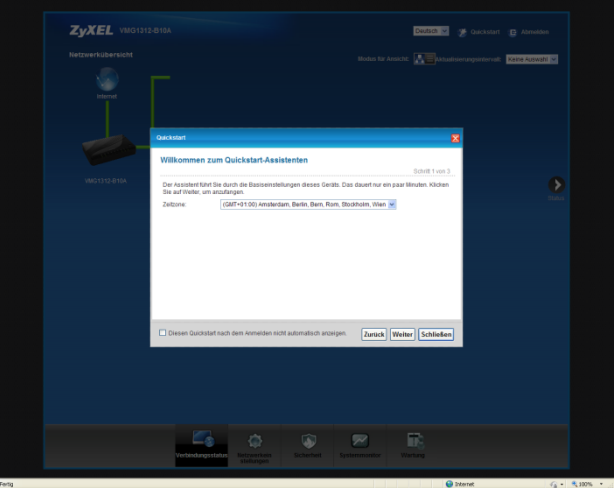

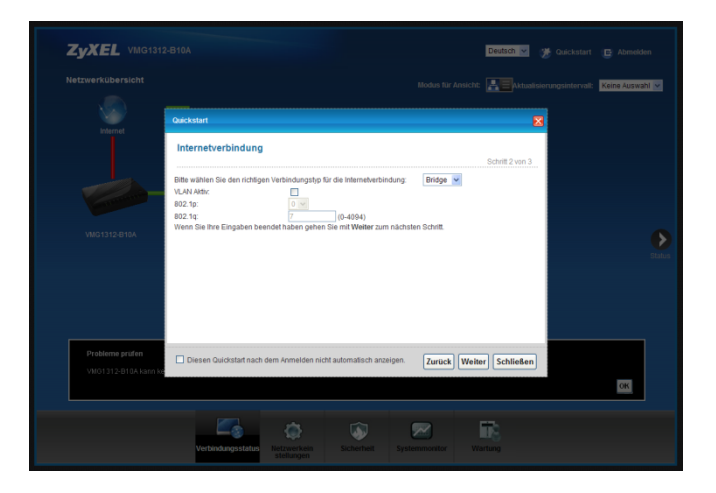

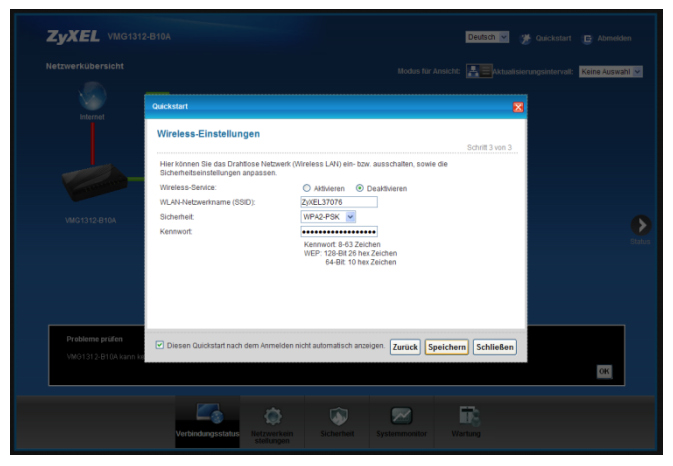

**6.** Die DSL-Anschlussart wird vom Modem automatisch erkannt, sofern die Kabelverbindung vor dem Aufruf des Konfigurators erfolgte und die DSL-Led Bereitschaft signalisiert.

In Abhängigkeit des DSL-Anschlusses (ADSL2+ / VDSL2) werden im nachfolgend beispielhaft abgebildeten Menü unterschiedliche Parameter auch dann angezeigt, wenn das VMG1312-B30A in der Grundeinstellung (Modem-Mode / Bridge-Mode) verblieben ist.

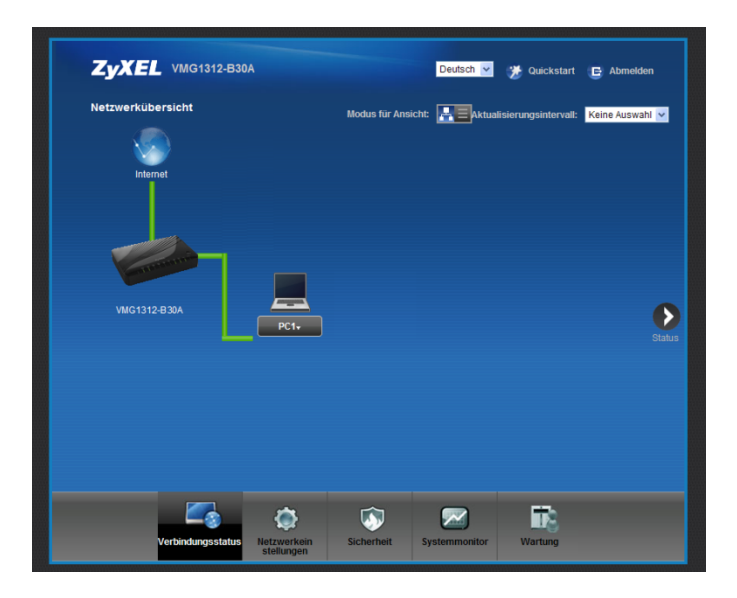

**7.** Klicken Sie auf **Verbindungstatus**, um den folgenden Bildschirm zu öffnen. Er zeigt die Geräte-, Schnittstellen- und Systeminformationen zu Ihrem VMG1312-B30A an.

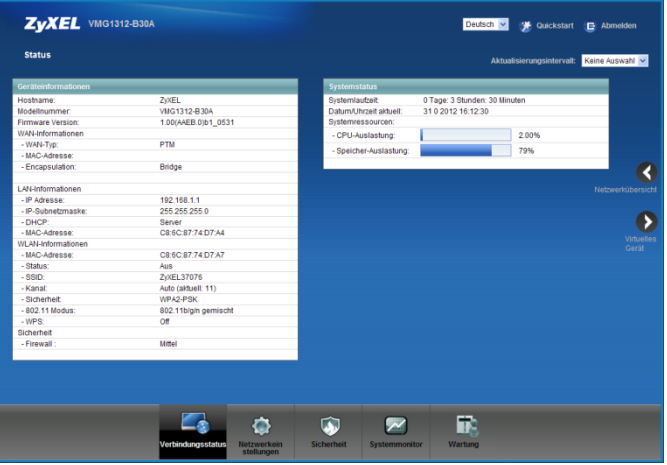

Im englischen Benutzerhandbuch (User's Guide) finden Sie Informationen zur Verwendung der übrigen Menüs des Web-basierten Konfigurators. Falls Sie den Modem-Router-Modus gewählt haben und die **INTERNET**-LED weiterhin nicht leuchtet, lesen Sie den Abschnitt über die Einrichtung der **Breitband**-Verbindung.

## *WLAN einrichten*

Standardmäßig ist das WLAN am VMG1312-B30A deaktiviert und muss erst im Konfigurator eingeschaltet werden. Hierzu ist es auch notwendig das VMG1312-B30A vorher in den Modem-Router-Mode zu schalten.

Es gibt verschiedene Möglichkeiten, ein WLAN einzurichten:

#### **Per Wireless Protected Setup (WPS) einrichten**

Halten Sie die **WPS**-Taste an der Rückseite des VMG1312-B30A länger als 5 Sekunden gedrückt, um die WPS-Funktion zu aktivieren. Mit den folgenden Schritten fügen Sie Ihrem WLAN mithilfe der **WPS/WLAN**-Taste ein WPS-fähiges Gerät hinzu:

Ordnen Sie die anzuschließenden Geräte nebeneinander an.

Drücken Sie die **WPS**-Taste des VMG1312- B30A. Die **WPS**-LED blinkt grün und orange.

Drücken Sie innerhalb von 2 Minuten, nachdem Sie die WPS-Taste am VMG1312- B30A gedrückt haben, die WPS-Taste an einem kompatiblen Gerät. Wenn die Verbindung hergestellt ist, leuchtet die **WPS**-LED am VMG1312-B30A dauerhaft.

#### **WLAN manuell einrichten**

Um Ihrem Netzwerk einen Wireless Client hinzuzufügen, verwenden Sie die Einstellungen, die auf der Unterseite Ihres VMG1312-B30A angegeben sind. Konfigurieren Sie Wireless-Geräte, die Sie mit Ihrem WLAN verbinden möchten, mit denselben WLAN-Einstellungen, die für das VMG1312-B30A gelten.

*Für jedes VMG1312-B30A gelten andere Standard-WLAN-Einstellungen. Verwenden Sie die auf der Unterseite Ihres Geräts angegebenen Einstellungen.*

## *USB-Port einrichten*

Das VMG1312-B30A verfügt über einen USB-Port der im Modem-Router-Mode wie folgt aktiviert werden kann.

- a) Stecken Sie einen USB-Stick (USB Version 2.0 oder niedriger) bzw. eine USB-Festplatte für die gemeinsame Nutzung von Dateien ein. Das VMG1312-B30A erkennt das USB-Gerät automatisch. Sie können auch einen USB-Drucker (USB Version 2.0 oder niedriger) über ein USB-Kabel (nicht im Lieferumfang enthalten) an diesen Port anschließen.
- b) Stecken Sie einen 3G-Adapter für den drahtlosen Internetzugang über ein 3G-Netzwerk ein. Bei Ausfall der DSL-Verbindung verwendet das VMG1312-B30A diese 3G WAN-Verbindung als Backup.